# Chapter 1: Communicating with Kubernetes

### **Chapter 2: Setting Up Your Kubernetes Cluster**

### **Chapter 3: Running Application Containers on Kubernetes Using Pods**

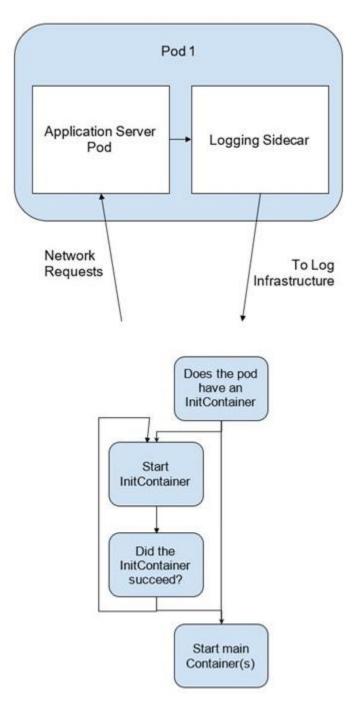

### **Chapter 4: Scaling and Deploying Your Application**

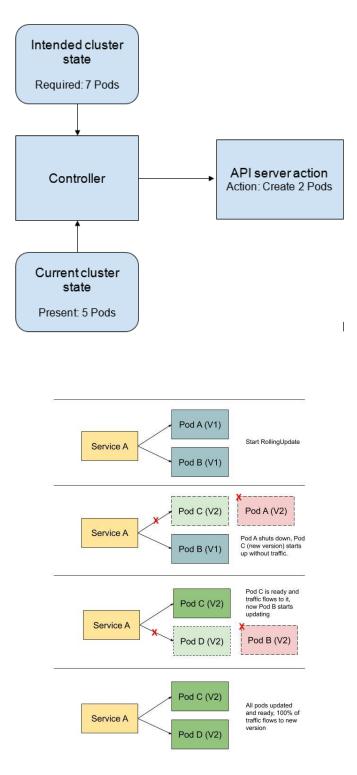

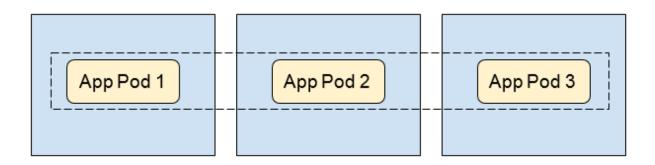

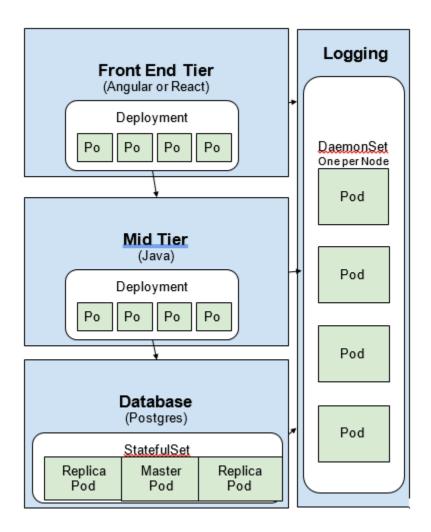

# Chapter 5: Services and Ingress – Communicating with the Outside World

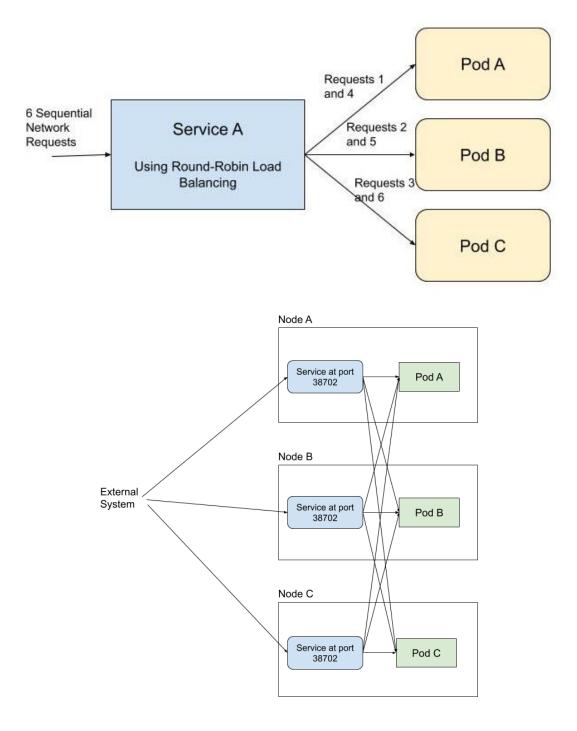

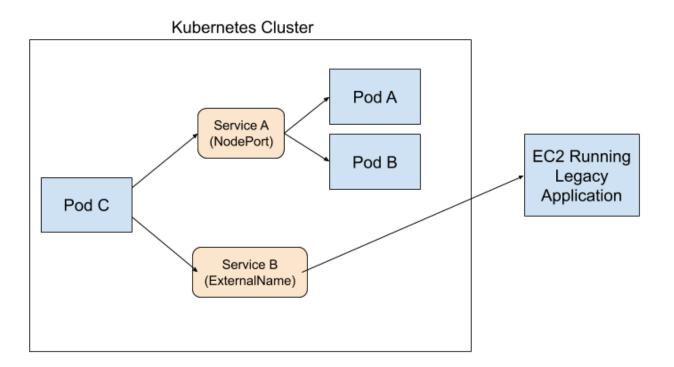

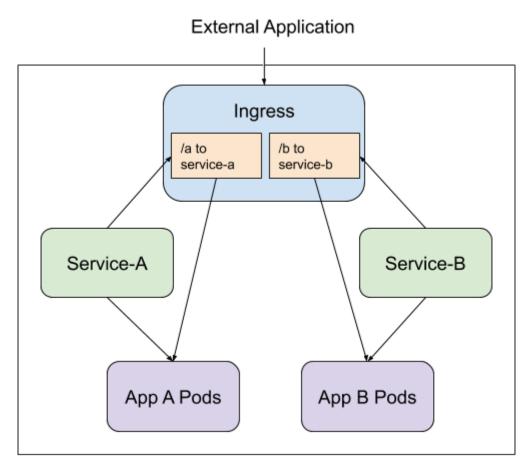

# **Chapter 6: Kubernetes Application Configuration**

# Chapter 7: Storage on Kubernetes

| Name          |                   |               |             | <b>v</b> | Volume ID | Ŧ  | Size  | • Volume T | ype - IOPS - S        | Snapshot    | - Created           | •        |
|---------------|-------------------|---------------|-------------|----------|-----------|----|-------|------------|-----------------------|-------------|---------------------|----------|
| kubernetes    | -dynamic-pvc      |               |             | •        |           |    | 1 GiB | gp2        | 100                   |             | August 28, 2        | 2020 at  |
| /olumes: vol- |                   | (kubernetes-d | ynamic-pvc- |          |           | i) |       |            |                       |             |                     |          |
| Description   | Status Checks     | Monitoring    | Tags        |          |           |    |       |            |                       |             |                     |          |
|               | Volume ID         | vol-          |             |          |           |    |       |            | Outposts AR           | N -         |                     |          |
|               | Alarm status      |               |             |          |           |    |       |            | Siz                   |             |                     |          |
|               | Snapshot          | -             |             |          |           |    |       |            | Create                | d August    | 28, 2020 at 9:46:26 | AM UTC-4 |
|               | Availability Zone | us-east-1a    |             |          |           |    |       |            | Sta                   | te availabl | e                   |          |
|               | Encryption        |               |             |          |           |    |       |            | Attachment informatio |             |                     |          |

### **Chapter 8: Pod Placement Controls**

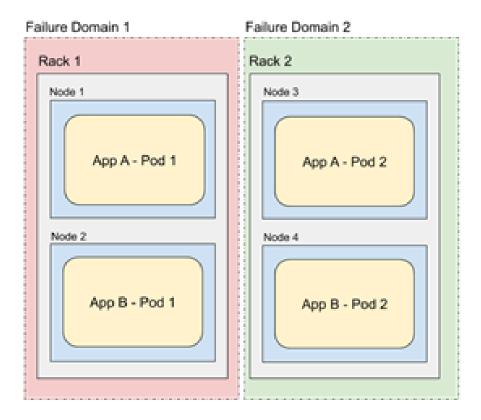

### **Chapter 9: Observability on Kubernetes**

| ype I                                                | Reason                                                                                                    | Age                              |                                                                                                    | rom                                                                  |             | Message                                                                                                    |                          |
|------------------------------------------------------|----------------------------------------------------------------------------------------------------|----------------------------------|----------------------------------------------------------------------------------------------------|----------------------------------------------------------------------|-------------|----------------------------------------------------------------------------------------------------|--------------------------|
|                                                      |                                                                                                    |                                  |                                                                                                    |                                                                      |             |                                                                                                    |                          |
| larning l                                            | FailedScheduling                                                                                                    | 35s (                            | x1 over 35s) (                                                                                                    | default-sche                                                         | duler       | 0/3 nodes are<br>3 Insufficien                                                                                 |                          |
| Conditions:                                          | entration and the state of the state                                                                                                    |                                  | and and the factor of the                                                                                                    |                                                                      |             |                                                                                                    |                          |
| Туре                                                 | Status LastHeartbeatTime                                                                                                    |                                  | LastTransitionTime                                                                                                    | Reason                                                               |             | Message                                                                                                    |                          |
| OutOfDisk<br>MemoryPressure<br>DiskPressure<br>Ready | False         Wed, 12 Mar 2020 22:45           True         Wed, 12 Mar 2020 22:45           False         Wed, 12 Mar 2020 22:45           True         Wed, 12 Mar 2020 22:45           True         Wed, 12 Mar 2020 22:45 | 03 -0400<br>03 -0400<br>03 -0400 | Tue, 11 Mar 2020 07:10:44 -0<br>Tue, 11 Mar 2020 07:10:44 -0<br>Tue, 11 Mar 2020 07:10:44 -0<br>Tue, 11 Mar 2020 07:10:44 -0<br>Tue, 11 Mar 2020 07:10:44 -0 | 400 KubeletHasSuffic<br>400 KubeletHasInsuff<br>400 KubeletHasNoDisk | icientMemor | kubelet has sufficient d<br>y Kubelet has insufficient<br>kubelet has no disk pres<br>kubelet is posting ready | memory available<br>sure |
|                                                      |                                                                                                    |                                  |                                                                                                    |                                                                      |             |                                                                                                    |                          |
| IAME                                                 |                                                                                                    |                                  | CPU(cores)                                                                                                    | CPU%                                                                 |             | 10RY(bytes)                                                                                                    | MEMORY%                  |
|                                                      | -1-231.ec2.inte                                                                                                    | rnal                             | 22m                                                                                                    | 2%                                                                   | 355         |                                                                                                    | 9%                       |
| IAME                                                 |                                                                                                    |                                  | CPU(cores)                                                                                                    | CPU%                                                                 |             | 10RY(bytes)                                                                                                    | MEMORY%                  |
|                                                      | -1-109.ec2.inte                                                                                                    | rnal                             | 24m                                                                                                    | 2%                                                                   | 355         |                                                                                                    | 9%                       |
| AME                                                  |                                                                                                    |                                  | CPU(cores)                                                                                                    | CPU%                                                                 |             | 10RY(bytes)                                                                                                    | MEMORY%                  |
|                                                      |                                                                                                    | rnal                             | 29m                                                                                                    | - 3%                                                                 | 354         | 1Mi                                                                                                    | 9%                       |

Every Service Account has a Secret with valid Bearer Token that can be used to log in to Dashboard. To find out more about how to configure and use Bearer Tokens, please refer to the Authentication section.

#### Kubeconfig

Please select the kubeconfig file that you have created to configure access to the cluster. To find out more about how to configure and use kubeconfig file, please refer to the Configure Access to Multiple Clusters section.

Enter token \*

| C: | an | in |
|----|----|----|
| 3  | gn |    |
|    |    |    |

| Cluster > Namespac          | es                   |                                                                                    |        |                |   |   |
|-----------------------------|----------------------|------------------------------------------------------------------------------------|--------|----------------|---|---|
| uster<br>Cluster Roles      | Namespaces           |                                                                                    |        |                | Ŧ |   |
| Namespaces                  | Name                 | Labels                                                                             | Phase  | Created 1      |   |   |
| Nodes<br>Persistent Volumes | kubernetes-dashboard | 2                                                                                  | Active | 15 minutes ago |   | : |
| Storage Classes             | ingress-nginx        | app.kubernetes.io/instance: ingress-nginx<br>app.kubernetes.io/name: ingress-nginx | Active | 17 days ago    |   | : |
| imespace<br>fault v         | Cert-manager         |                                                                                    | Active | 26 days ago    |   | : |
| verview                     | 🥑 default            | 3                                                                                  | Active | a month ago    |   | : |
| orkloads                    | kube-node-lease      |                                                                                    | Active | a month ago    |   | : |
| Cron Jobs                   | V kube-public        | 5                                                                                  | Active | a month ago    |   | : |
| Daemon Sets<br>Deployments  | kube-system          |                                                                                    | Active | a month ago    |   | : |

#### Edit a resource

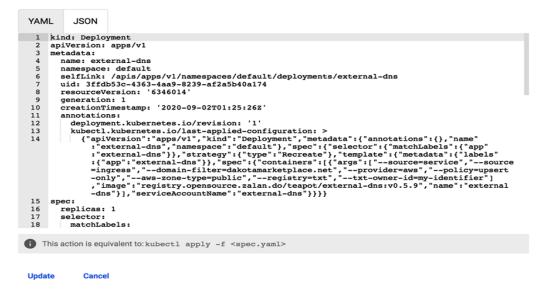

| Prometheus Alerts Graph Status - Help Classic UI                      |              |  |  |  |  |  |  |  |  |  |
|-----------------------------------------------------------------------|--------------|--|--|--|--|--|--|--|--|--|
| Enable query history                                                  |              |  |  |  |  |  |  |  |  |  |
| Q         Expression (press Shift+Enter for newlines)         Execute |              |  |  |  |  |  |  |  |  |  |
| Table Graph                                                           |              |  |  |  |  |  |  |  |  |  |
| < Evaluation time >                                                   |              |  |  |  |  |  |  |  |  |  |
| No data queried yet                                                   |              |  |  |  |  |  |  |  |  |  |
|                                                                       | Remove Panel |  |  |  |  |  |  |  |  |  |
| Add Panel                                                             |              |  |  |  |  |  |  |  |  |  |

#### Prometheus Alerts Graph Status - Help Classic UI Enable query history Q kubelet\_http\_requests\_total Execute Load time: 19ms Resolution: 14s Result series: 29 Table Graph < 2020-06-02 23:58:29 × kubelet\_http\_requests\_total{endpoint="https-metrics", instance="10.0.25.23:10250", job="kubelet", long\_running="false", method="GET", 5 metrics\_path="/metrics", namespace="kube-system", node="ip-10-0-25-23.ec2.internal", path="Invalid path", server\_type="readwrite", service="kubelet"} kubelet\_http\_requests\_total{endpoint="https-metrics", instance="10.0.25.23:10250", job="kubelet", long\_running="false", method="GET", 254 metrics\_path="/metrics", namespace="kube-system", node="ip-10-0-25-23.ec2.internal", path="containerLogs", server\_type="readwrite", service="kubelet"} kubelet\_http\_requests\_total{endpoint="https-metrics", instance="10.0.25.23:10250", job="kubelet", long\_running="false", method="GET", 80440 metrics\_path="/metrics", namespace="kube-system", node="ip-10-0-25-23.ec2.internal", path="healthz", server\_type="readwrite", service="kubelet"} kubelet\_http\_requests\_total{endpoint="https-metrics", instance="10.0.25.23:10250", job="kubelet", long\_running="false", method="GET", 110012 metrics\_path="/metrics", namespace="kube-system", node="ip-10-0-25-23.ec2.internal", path="metrics", server\_type="readwrite", service="kubelet"} kubelet\_http\_requests\_total{endpoint="https-metrics", instance="10.0.25.23:10250", job="kubelet", long\_running="false", method="GET", 109338 metrics\_path="/metrics", namespace="kube-system", node="ip-10-0-25-23.ec2.internal", path="metrics/cadvisor", server\_type="readwrite", service="kubelet"} kubelet\_http\_requests\_total{endpoint="https-metrics", instance="10.0.25.23:10250", job="kubelet", long\_running="false", method="GET", 406718 metrics\_path="/metrics", namespace="kube-system", node="ip-10-0-25-23.ec2.internal", path="pods", server\_type="readwrite", service="kubelet"} kubelet\_http\_requests\_total{endpoint="https-metrics", instance="10.0.25.23:10250", job="kubelet", long\_running="false", method="GET", 160880 metrics\_path="/metrics", namespace="kube-system", node="ip-10-0-25-23.ec2.internal", path="spec", server\_type="readwrite", service="kubelet"}

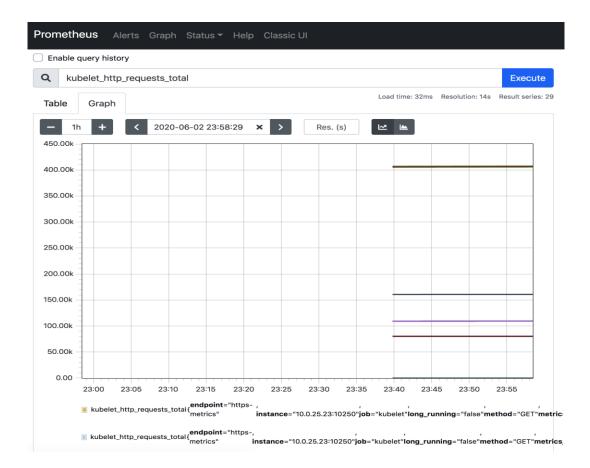

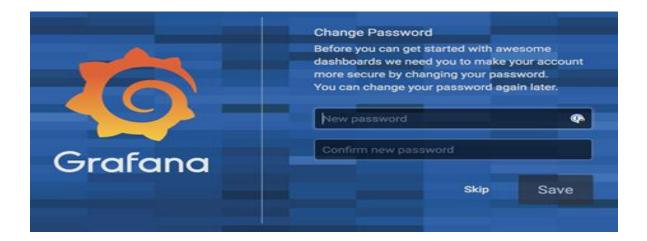

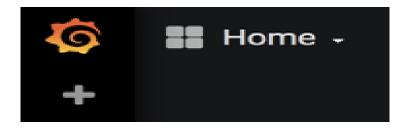

| <b>(</b> )<br>+ | Import<br>Import dashboard from file or Grafana.com |
|-----------------|-----------------------------------------------------|
| ***             | Upload .json file                                   |
| ◆               | Paste Grafana.com dashboard url or id Or paste JSON |
|                 | E Load                                              |

| 0            | Kubernetes clus         | ter monitoring (via Pr | ometheus) - 🗤   | ☆ 🕑 🖪         | a 🌞 🖵         | ② Last 5 minutes ▼       | Q 2 10s ▼ |  |
|--------------|-------------------------|------------------------|-----------------|---------------|---------------|--------------------------|-----------|--|
|              | Node All -              |                        |                 |               |               |                          |           |  |
| +            | ✓ Network I/O pressi    | ure                    |                 |               |               |                          |           |  |
| 88           |                         |                        | Network I/0     | O pressure    |               |                          |           |  |
| *            | 2 MBs                   |                        |                 |               |               |                          |           |  |
|              | 0 Bs                    |                        |                 |               |               |                          |           |  |
| *            | -1 MBs                  |                        |                 |               |               |                          |           |  |
| $\heartsuit$ | -2 MBs 20:54:30 20:55:0 | 00 20:55:30 20:55      | 6:00 20:56:30 2 | 0:57:00 20:5  | 7:30 20:58:00 | 20:58:30 20:5            | 9:00      |  |
|              | ✓ Total usage           |                        |                 |               |               |                          |           |  |
|              | Cluster mer             | mory usage             | Cluster CPU us  | sage (1m avg) |               | Cluster filesystem usage |           |  |
|              | 43                      | 5%                     | 9.5             | 9.50%         |               | N/A                      |           |  |
|              | Used                    | Total                  | Used            | Total         |               | Used                     | Total     |  |
|              | 4.88 GiB                | 11.38 GiB              | 0.57 cores      | 6.00 core     | es            | N/A                      | N/A       |  |

| Alertm                                                                                                    | anager Alerts Siler                                                                                                | nces Status Help                                                                                                    |                                                                                                    | New Silence                                                                                                    |  |  |
|----------------------------------------------------------------------------------------------------|----------------------------------------------------------------------------------------------------|----------------------------------------------------------------------------------------------------|----------------------------------------------------------------------------------------------------|----------------------------------------------------------------------------------------------------|--|--|
| Filte                                                                                                    | er Group                                                                                                    | Receiver:                                                                                                    | All Silenced                                                                                               | Inhibited                                                                                                    |  |  |
| Custo                                                                                                    | m matcher, e.g. env="produc                                                                                        | stion"                                                                                                    | +                                                                                                    | & Silence                                                                                                    |  |  |
| + E                                                                                                    | xpand all groups                                                                                                   |                                                                                                    |                                                                                                    |                                                                                                    |  |  |
| - + l                                                                                                    | Not grouped 2 alerts                                                                                               | 5                                                                                                    |                                                                                                    |                                                                                                    |  |  |
| + [                                                                                                    | Not grouped 1 alert                                                                                                |                                                                                                    |                                                                                                    |                                                                                                    |  |  |
| + [                                                                                                    | namespace="kube-sys                                                                                                | tem" + 2 alerts                                                                                                    |                                                                                                    |                                                                                                    |  |  |
| + [                                                                                                    | namespace="monitorin                                                                                               | g" + 4 alerts                                                                                                    |                                                                                                    |                                                                                                    |  |  |
| <ul> <li>kibana</li> <li>Discover</li> <li>Visualize</li> <li>Dashboard</li> <li>Timelion</li> <li>APM</li> <li>Dev Tools</li> </ul> | Add Data to Kibana<br>Use these solutions to quickly turn your da                                                  | ta into pre-built dashboards and monitoring sys<br>tog<br>Logging<br>Ingest logs from popular data<br>sources and easily visualize in<br>preconfigured dashboards. | stems.<br>Metrics<br>Collect metrics from the<br>operating system and services<br>running on your servers. | Data already in Elasticseard<br>Set up index patterns<br>Security analytics<br>Centralize security events for<br>interactive investigation in ready-<br>to-go visualizations. |  |  |
| <ul> <li>Monitoring</li> <li>Management</li> </ul>                                                                                   | Add APM                                                                                                    | Add log data                                                                                                    | Add metric data                                                                                            | Add security events                                                                                                    |  |  |
|                                                                                                    | Visualize and Explore Data                                                                                         |                                                                                                    | Manage and Administer the                                                                                  |                                                                                                    |  |  |
|                                                                                                    | APM<br>Automatically collect in-depth<br>performance metrics and<br>errors from inside your<br>applications.       | Dashboard<br>Display and share a collection<br>of visualizations and saved<br>searches.                                                                            | Console<br>Skip cURL and use this JSOI<br>interface to work with your<br>data directly.                    | that help retrieve your data<br>from Elasticsearch.                                                                                                    |  |  |
|                                                                                                    | Discover<br>Interactively explore your<br>data by querying and filtering<br>raw documents.                         | Graph<br>Surface and analyze relevant<br>relationships in your<br>Elasticsearch data.                                                                              | Monitoring<br>Track the real-time health<br>and performance of your<br>Elastic Stack.                      | Saved Objects<br>Import, export, and manage<br>your saved searches,<br>visualizations, and<br>dashboards.                                                                     |  |  |
|                                                                                                    | Machine Learning<br>Automatically model the<br>normal behavior of your time<br>series data to detect<br>anomalies. | Vie an expression language<br>to analyze time series data<br>and visualize the results.                                                                            | Security Settings<br>Protect your data and easil<br>manage who has access to<br>what with users and roles. |                                                                                                    |  |  |
|                                                                                                    | Visualize<br>Create visualizations and<br>aggregate data stores in your<br>Elasticsearch indices.                  |                                                                                                    |                                                                                                    |                                                                                                    |  |  |

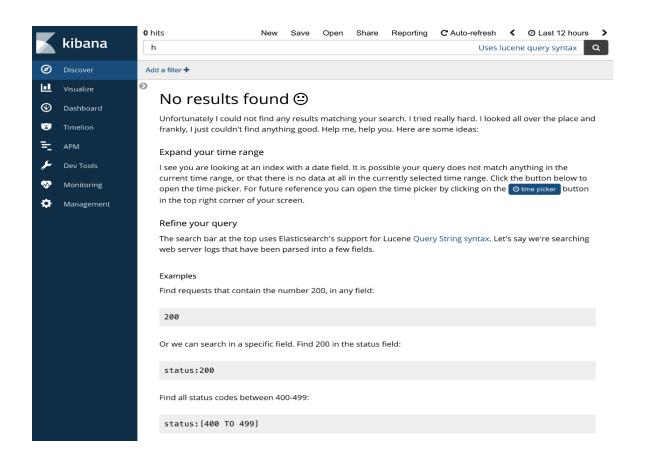

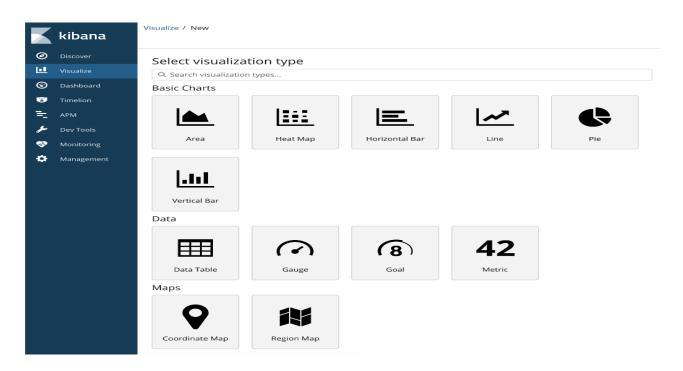

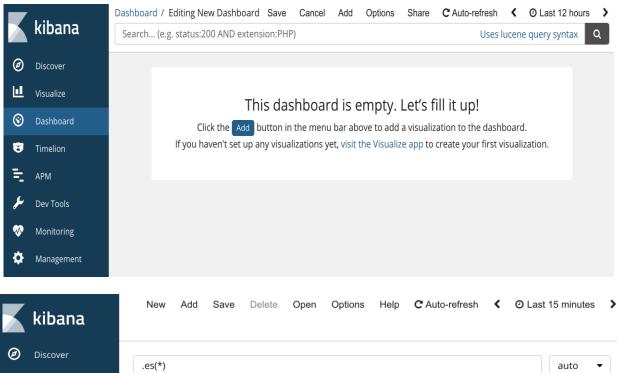

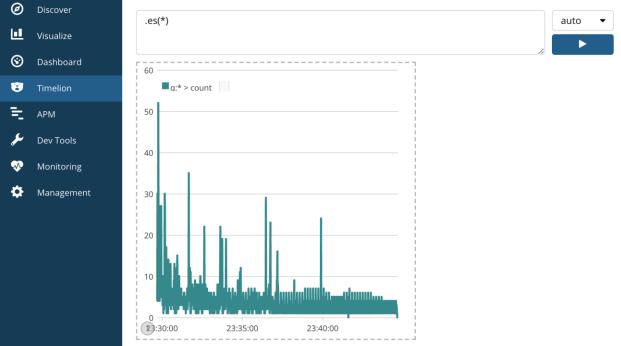

| NAME            |                  | CURRENT | UP-TO-DATE     | AVAILABLE |     | AGE |
|-----------------|------------------|---------|----------------|-----------|-----|-----|
| jaeger-operato  |                  | 1       | 1              | 1         |     | 1m  |
| NAMESPACE I     | NAME             | HOSTS   | ADDRESS        | PORTS     | AGE |     |
| observability a | all-in-one-query | *       | 10.200.208.231 | 80        | 46s |     |

| Lookup by Trace ID              | Search Compare | System Architecture                            | About ~ |
|---------------------------------|----------------|------------------------------------------------|---------|
| Search JSON File                |                |                                                |         |
| Service (0)                     |                | 1                                              |         |
| Select A Service V              |                |                                                |         |
| Operation (0)                   |                | 000                                            |         |
| all                             |                |                                                |         |
| Tags 🕐                          |                | $\bigcirc \bigcirc \bigcirc \bigcirc$          |         |
| http.status_code=200 error=true |                |                                                |         |
| Lookback                        |                |                                                | L       |
| Last Hour V                     | 27 Bar         |                                                | 20      |
| Min Duration                    |                | Lap to Lar Papas<br>eve galjuke-produktins.com | -       |
| e.g. 1.2s, 100ms, 500us         |                |                                                |         |
| Max Duration                    |                |                                                |         |
| e.g. 1.2s, 100ms, 500us         |                |                                                |         |

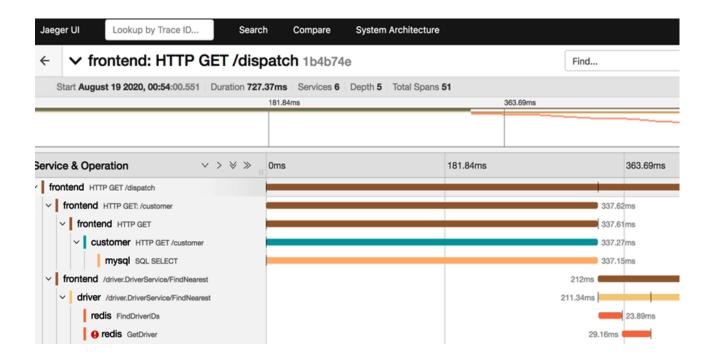

# Chapter 10: Troubleshooting Kubernetes

| Conditions:<br>Type<br><br>OutOfDisk<br>MemoryPress<br>DiskPressur<br>Ready | Statu<br><br>Unkno<br>ure False           | <br>wn Fri,<br>Thu,<br>Thu,                                     | 22 May<br>21 May<br>21 May<br>21 May |                                                                                                | +0000<br>+0000                             | Message<br><br>kubelet stopped posting node status.<br>kubelet has sufficient memory available<br>kubelet has no disk pressure<br>kubelet stopped posting node status. |
|-----------------------------------------------------------------------------|-------------------------------------------|-----------------------------------------------------------------|--------------------------------------|------------------------------------------------------------------------------------------------|--------------------------------------------|----------------------------------------------------------------------------------------------------|
| Normal Sch<br>Normal Bac<br>Normal Bac<br>Normal Pul<br>Warning Fai         | eduled 5r<br>kOff 4r<br>ling 3r<br>led 4r | ge<br>n<br>n (x2 over<br>n (x2 over<br>n (x2 over<br>n (x2 over | • 5m)<br>• 5m)                       | From<br>default-schedu<br>kubelet, node-<br>kubelet, node-<br>kubelet, node-<br>kubelet, node- | -<br>ler S<br>01 B<br>01 p<br>01 E<br>01 F | <br>mage:lates"                                                                                                    |

# Chapter 11: Template Code Generation and CI/CD on Kubernetes

| certmanager-cert-manager-cainjector-token-829kk | kubernetes.io/service-account-token | 3 | 24m |
|-------------------------------------------------|-------------------------------------|---|-----|
| certmanager-cert-manager-token-hh6gn            | kubernetes.io/service-account-token | 3 | 24m |
| certmanager-cert-manager-webhook-ca             | Opaque                              | 3 | 24m |
| certmanager-cert-manager-webhook-token-cstp8    | kubernetes.io/service-account-token | 3 | 24m |
| default-token-d6hgh                             | kubernetes.io/service-account-token | 3 | 24m |
| sh.helm.release.v1.certmanager.v1               | helm.sh/release.v1                  | 1 | 24m |
|                                                 |                                     |   |     |

| NAME        | NAMESPACE    | REVISION | UPDATED                    |           | STATUS   | CHART                | APP VERSION |
|-------------|--------------|----------|----------------------------|-----------|----------|----------------------|-------------|
| certmanager | cert-manager | 1        | 2020-05-23 19:07:04.798578 | -0400 EDT | deployed | cert-manager-v0.16.1 | v0.16.1     |

# Chapter 12: Kubernetes Security and Compliance

### Chapter 13: Extending Kubernetes with CRDs

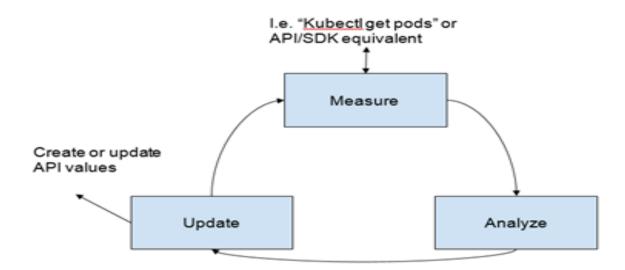

### **Chapter 14: Service Meshes and Serverless**

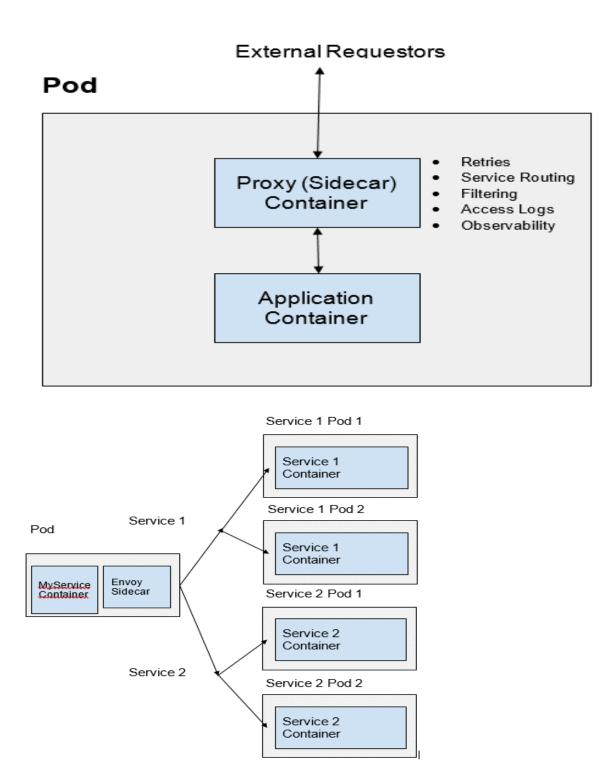

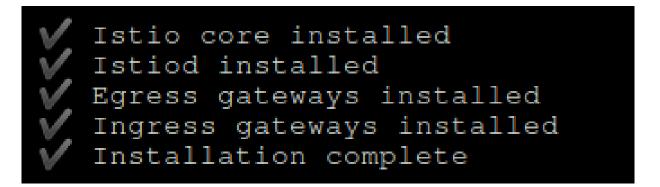

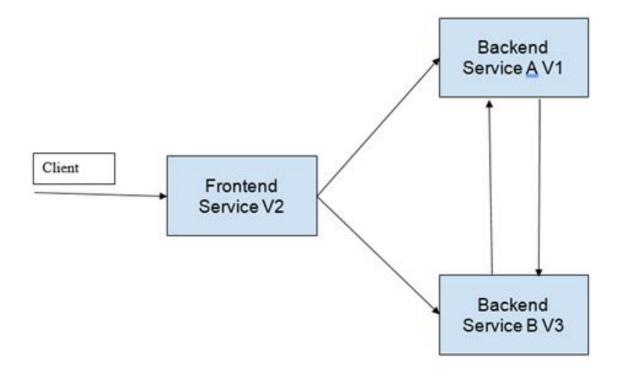

# Chapter 15: Stateful Workloads on Kubernetes

| NAMESPACE | NAME                               | READY | STATUS  | RESTARTS | AGE |
|-----------|------------------------------------|-------|---------|----------|-----|
| default   | minio-operator-85ccdcfb6-r8g8b     | 1/1   | Running | 0        | 74m |
| default   | my-tenant-console-8696cd7d84-6dwxq | 1/1   | Running | 0        | 30s |
| default   | my-tenant-console-8696cd7d84-gkv7t | 1/1   | Running | 0        | 30s |
| default   | my-tenant-zone-0-0                 | 1/1   | Running | 0        | 50s |
| default   | my-tenant-zone-0-1                 | 1/1   | Running | 0        | 50s |

| Buckets   |                                   | <b>Q</b> Search Buckets | + Create Bucket |
|-----------|-----------------------------------|-------------------------|-----------------|
| Name      | Creation Date                     | Size                    | Actions         |
| my-bucket | Sun Nov 01 2020 19:00:30 GMT-0500 | 0 B                     | ٢               |

| Total Objects | Usage      |
|---------------|------------|
| 1             | <b>4</b> B |
|               |            |
|               |            |

| Username: |       | * |
|-----------|-------|---|
| Password: |       | * |
|           | Login |   |

| ▼ Nodes                                                       |                    |
|---------------------------------------------------------------|--------------------|
| Name                                                          | File descriptors ? |
| rabbit@rabbitmq-0.rabbitmq-headless.default.svc.cluster.local | 99                 |
|                                                               | 1048576 available  |

| Add a new q    | ueue                                                                                               |
|----------------|----------------------------------------------------------------------------------------------------|
| Type:          | Classic 🗸                                                                                          |
| Name:          | my-queue *                                                                                         |
| Durability:    | Durable 🗸                                                                                          |
| Auto delete: ? | No V                                                                                               |
| Arguments:     | = String V                                                                                         |
|                | Add Message TTL ?   Auto expire ?   Max length ?   Max length bytes ?   Overflow behaviour ?       |
|                | Dead letter exchange ?   Dead letter routing key ?   Single active consumer ?   Maximum priority ? |
|                | Lazy mode ? Master locator ?                                                                       |

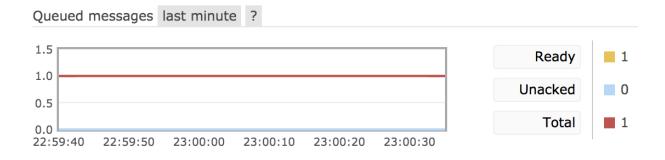